2022 年 4 月以降にご入会手続きが完了された会員各位、並びに事務局より個別に初期パス ワード等をご連絡の会員各位は「学会指定の情報でログイン」より、会員番号・初期パス ワードにて初回ログインしてください。

## 会員マイページ初回ログイン方法について

- 1.下記 URL にアクセスしてください。 https://gkb.jp/login
- 2.「メールでログイン」から、 パスワードをリセットしてください。
	- 手順:メールでログイン>パスワードを リセット

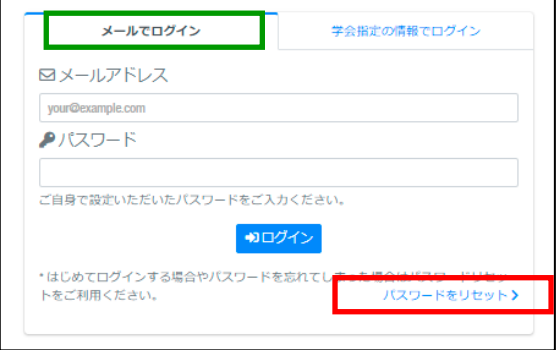

- ※パスワードリセットに必要なメールアドレスは、本会にご登録のご自身のメールです。 メールアドレスが分からない場合は、事務局( info@jacga.jp )までご連絡ください。
- 3.上記 2 でご入力いただいた、ご自身のメールアドレス宛に、「パスワードリセットを承り ました」 というメールが届きます。メール本文に記載された URL にアクセスいただく とリセット手続きが完了し、新たなパスワードが発行されます。
- 4.「新たなパスワードを発行いたしました」というメールが自動で届きます。 メールに記載されたパスワードにて、下記 URL からログインしてください。 ログインに成功すると、学会バンクの会員マイページに移ります。 https://gkb.jp/login

■初回ログイン後

会員マイページから、ご自身の登録情報を念のためご確認いただき、必要があれば訂正し てください。

登録情報の確認、編集は、会員マイページの「登録情報」から行えます。

なお、「登録情報」画面からログインパスワードを変更することができます。

変更する場合は、同画面内の「パスワード変更」からお進みください。

ご質問やご不明な点がございましたら、事務局( info@jacga.jp )までご連絡ください。